#### Scientific Computing: Lecture 4

§Arrays and Numpy

■Vectorization of functions with arrays

§File I/O with Numpy

■ First steps in visualizing data with Pylab

■Exercises

#### C**lass Notes**

■Read Chap. 3 and get started on Chap. 4.1 and 4.2 by next Friday ■How is the screencast working? Shared in "ScreenCasts" Box folder.

**•HW00** is due tonight and HW01 will be posted.

#### Numpy array objects

- **Python lists are flexible, but SLOW to loop over.**
- In scientific computing we often deal with looping over large sequences of data.
- § Numpy module offers another data type (object) called an array which is MUCH faster and more efficient.
- **Plus adds many standard operations to data [ sum, average, ]** stddev,…..]
- Can pass an array to a regular python function and it will return the array with the operation performed on each element in the array -> called vectorization.

#### Numpy array objects

```
§
a1=np.zeros(100) #creates an array of 100 zeros (floating)
import numpy as np
I1=np.eye(10) # 10x10 array with I \{i=j\}=1. & 0 otherwise.
a2=np.array([1,2,3,4,5]) #converts a list to array
x=npu.linspace(0,10,100) #array of 100 floats b/t 0 & 10
x2=np.arange(0,100,0.1) #array b/t 0 & 10 in steps of 0.1
xy=np.array([1,1], [2,4], [3,9], [4,16]) +2D array
```
- Array sizes can not be changed, but shape can.
- All elements must be of the same type (float, int,..)
- Pieces can be accessed by slices like lists.

 $x=xy$ [:,0] # x becomes the 1<sup>st</sup> column of xy (':' means all)  $y=xy$ [:,1] # First index is row #, second is column #  $xy[2,1]$  # returns  $\rightarrow$  9 (3<sup>rd</sup> row, 2<sup>nd</sup> column)  $xy[0,1] = 4.0$  # reassigns this element  $xyz = xy #$  just makes xy accessible by another name  $xycopy = xy.copy()$  #makes a  $2<sup>nd</sup>$  independent array

### **Array Manipulation**

- Many "matrix-like" operations are available for numpy arrays.
- Here are some common ones. See docs for more

```
import numpy as np
x=np.linspace(0,10,100)
y=np.sin(x) * np.exp(-x)xy=np.array([x,y])xy.shape #returns tuple (2,100) - 2 rows, 100 columns
xyT=xy.transpose() # inverts rows and columns
xyT.shape() #returns tuple (100,2)
y.max() #returns max value in y (y.min() also)
y.argmax() #return the index of the max value.
x.dot(y) #returns dot product of 2 1D arrays
x.tolist() # converts the array to a list object
xy.flatten() #turn multidim array into 1D array
```
# Clipping Arrays – boolean indexing

- Sometimes we need to remove data in an array above or below some value (oultliers, extreme noise, poles in functions,…
- Can do this with Boolean indexing.
- Could also do this by looping over each value in the array, but it's much slower!

```
import numpy as np
x=np.linspace(0,10,100)
y=np.sin(x)yPos = y[y>0]#returns a new array with only values in y that are >0
y[y<0]=0.
#changes y so that any negative values are replaced by 0.
boolarray= y > 0# returns a boolean array (True or False) of
#length y where T or F results from the test condition
```
#### Functions and File I/O with numpy

■ Much easier to read in / write out data to files in numpy!

■ Must be columns of numbers (can force to skip rows).

Example: read in a file with 2 columns of numbers, square the  $2^{nd}$ column, and write both columns to a new file.

■ Regular old python functions can act on whole arrays at once rather than just a single number at a time. Much faster than calling the function repeatedly in a loop!

```
def squareit(x):
      return x**2
data = np.loadtxt('oldfile.dat')
x=data[:, 0]y=data[:, 1]
#Pass an array to a funct and it returns an array
y2= squareit(y) # OR can just use y2=x**2np.savetxt('newfile.dat',(x,y2))
```
### Remote files with urllib2

- Neat trick is to open remote files from the internet using module urllib2.
- urllib2.urlopen(url path to file) returns a file-like object which can then be used to read data on a remote machine.

```
import urllib2 as url
import numpy as np
address='http://www.phy.olemiss.edu/~jgladden/sci_comp/
handouts/data.dat'
infile=url.urlopen(address)
x, y = np.loadtxt(intile, unpack=True)
```
#### numpy in the background - pylab

■ Numpy provides a common data structure (arrays) for almost all scientific libraries in python.

§ Pylab (matplotlib is the core graphics engine) is an extensive plotting graphics library with numpy at it's core.

■ Other very nice visualization packages are Chaco (powerful interactivity with plots) and Mayavi (excellent 3D)

■ But Pylab is very user friendly yet has power for those who need it, is very widely used and actively developed, makes nice looking plots, and has a syntax very similar to Matlab.

### Other options: Chaco

- Chaco offers tools for a HIGH degree of interactivity with your data.
- Cost is a rather steeper learning curve compared to pylab (matplotlib).
- Nice demos with code at the Canopy Chaco website

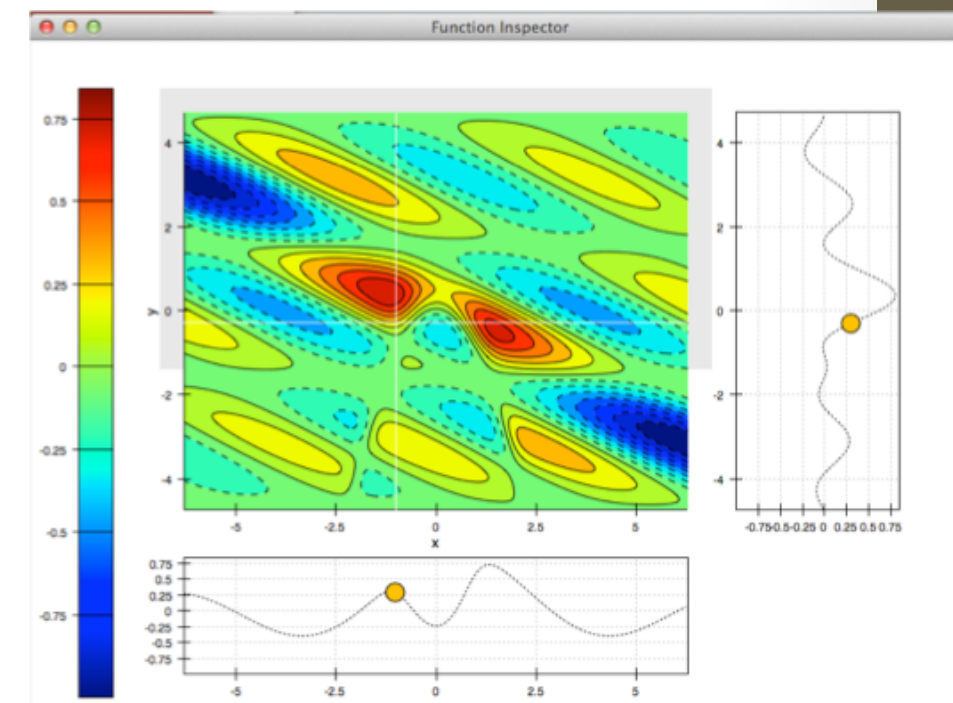

### Other options: Mayavi

- Mayvi can actually be a stand alone package, but uses Python under the hood.
- Very sophisticated 3D data visualization tools.
- Examples at: http://docs.enthought.com/ mayavi/mayavi/

### pylab Examples

```
from pylab import * 
#numpy will automatically be 
#loaded as 'np'
x=linspace(-np.pi,np.pi,100)
y = sin(x)plot(x,y) #plot comes from pylab
show() #displays figure
```
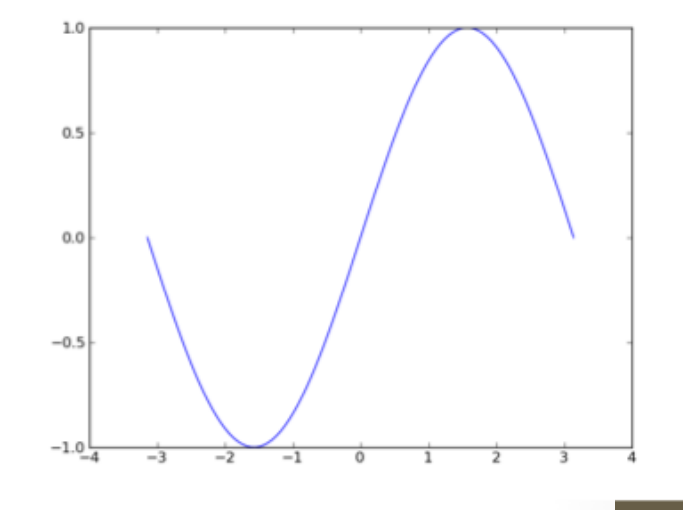

```
from pylab import * 
x=linspace(-np.pi,np.pi,100)
y=sin(x)y2 = cos(x)plot(x,y,'qo',ms=8)plot(x,y2,'r-',lw=2)xlabel('X')
ylabel('Y')
title('My first plot!')
show()
```
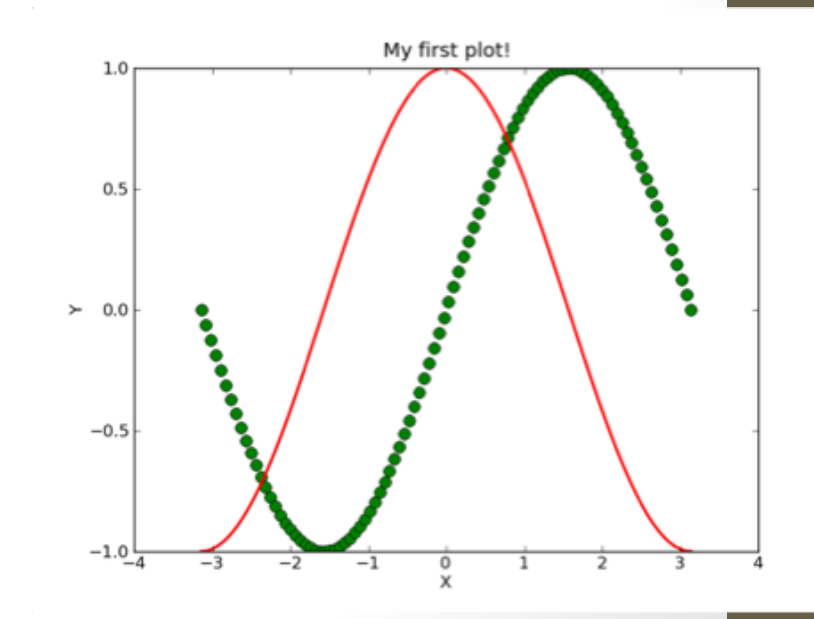

### Plotting data from a file

- Use numpy loadtxt() to load data from a file.
- pylab.plot takes arrays as data containers
- MANY options! type help(plot) to see.

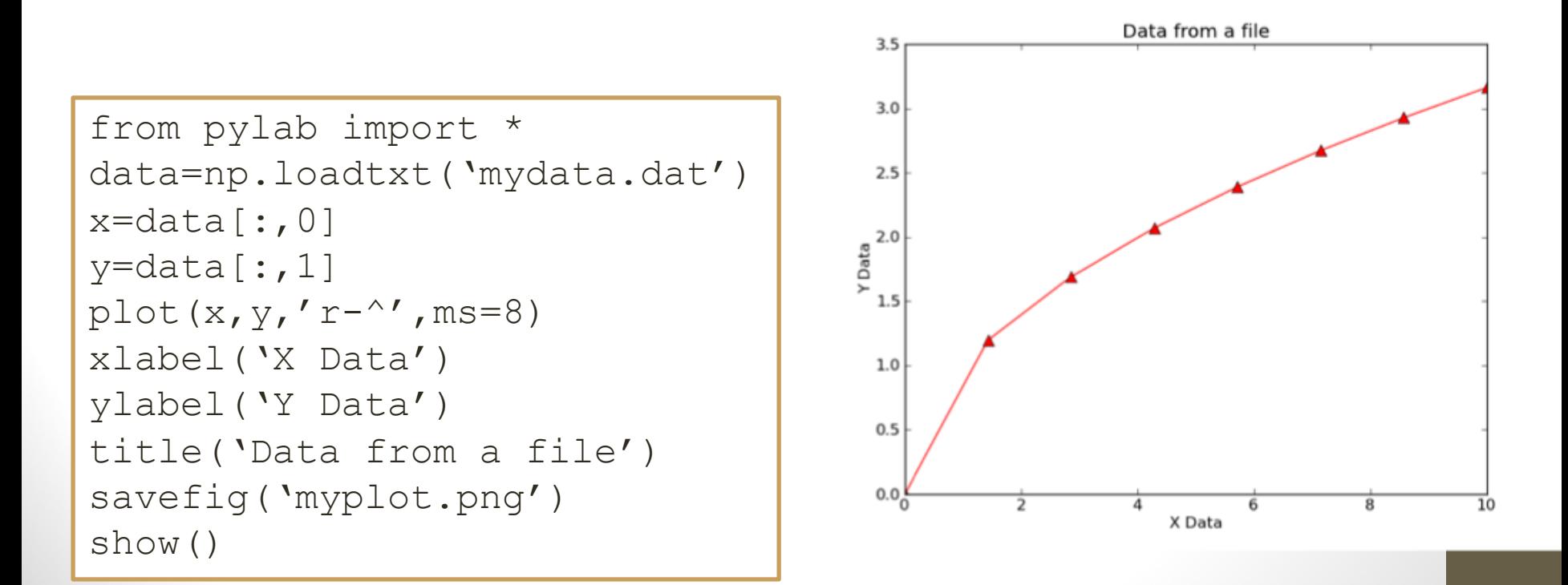

### matplotlib and pylab

- pylab is a convenient interface to the true graphics engine known as matplotlib.
- Underlying matplotlib can be accessed to display plots in GUI apps, interact with plots, …
- Community has been pushing away from "from pylab import \*" method.
- Preferred method is

```
import matplotlib.pyplot as plt
plt.plot(x,y,'o')
plt.show()
```
## plotfile: Quick and dirty

- A new(ish) feature in pylab is  $p$ lotfile to directly and quickly plot data in a file.
- Source file can have labels in  $1<sup>st</sup>$  row and multiple columns of data.

from pylab import \* plotfile('mydata2.dat',(0,1,2),delimiter=' ')

- This makes 2 plots which share a x-axis. (0,1,2) means put data in 1<sup>st</sup> (0) column on x-axis, data in 2<sup>nd</sup> (1) column on  $y_1$ -axis and data in  $3^{rd}$  (2) column on  $y_2$ -axis. Columns are delimited by white space (could be commas, colons,…)
- Structure of 'mydata2.dat' is:

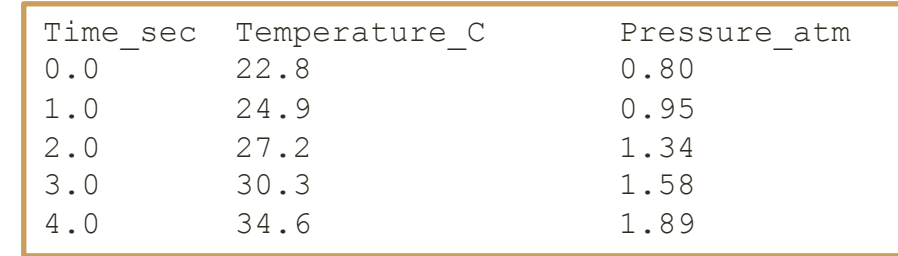